# **FOM Registration instruction**

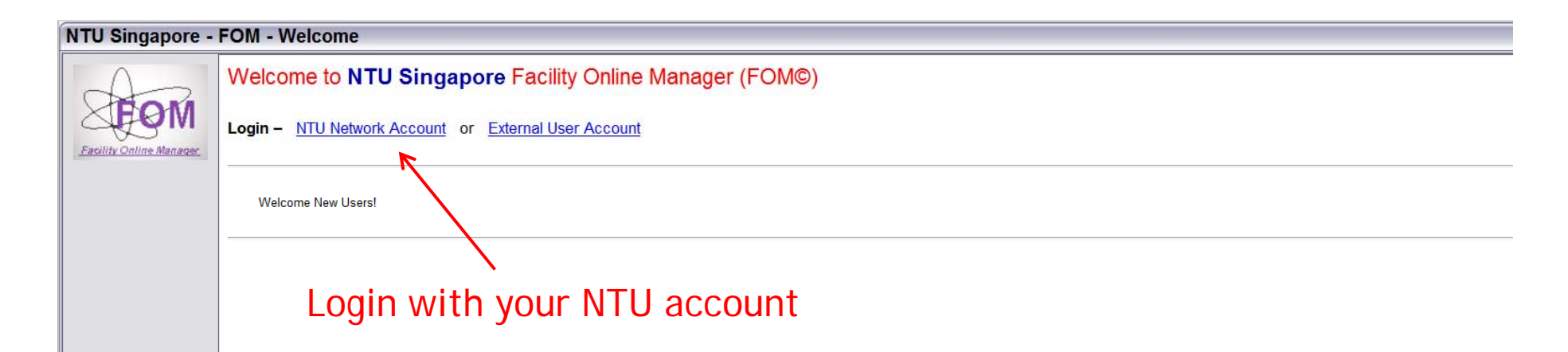

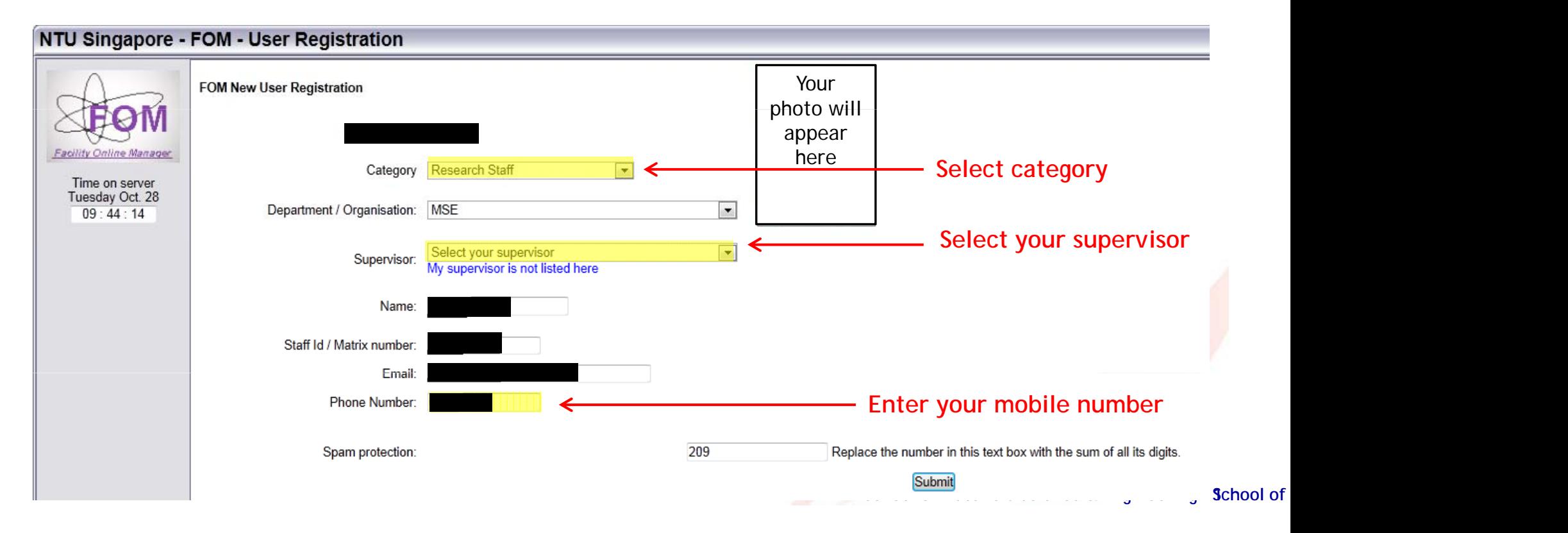

## NTU Singapore - FOM - Message

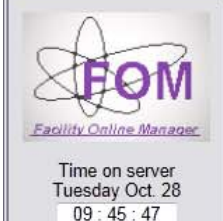

FOMERROR: WARNING: You must add a valid financial WBS Number before continuing, unless you are registering as a manager or a supervisor/assistan Click here to add WBS Number

If you are registering as a manager or supervisor/assistant, please close the window and inform your facility administrator so s/he can upgrade your user role.

#### **NTU Singapore - FOM - My Accounts Update User Accounts** Research description Name **WBS Number**  $\overline{\mathbf{Se}}$ Is Active? # **Facility Online Manager** Time on server Add a new account Tuesday Oct. 28 Internal users must provide valid active financial account. **Enter project title**   $09:47:15$ » YLChew - Home Research Description name: (You should type something like "Study of Bees" or XYZ facility Material Analysis) » Instrument schedu **WBS Number: 123456789 Enter dummy account number** » Collaborate & Service GL Code: 123456 » Purchase Supplies Category: Engineering  $\overline{\phantom{a}}$ » Documents Business Purposes/Description: A » User Report » My Profile » My Accounts Add this account » Contact Manager

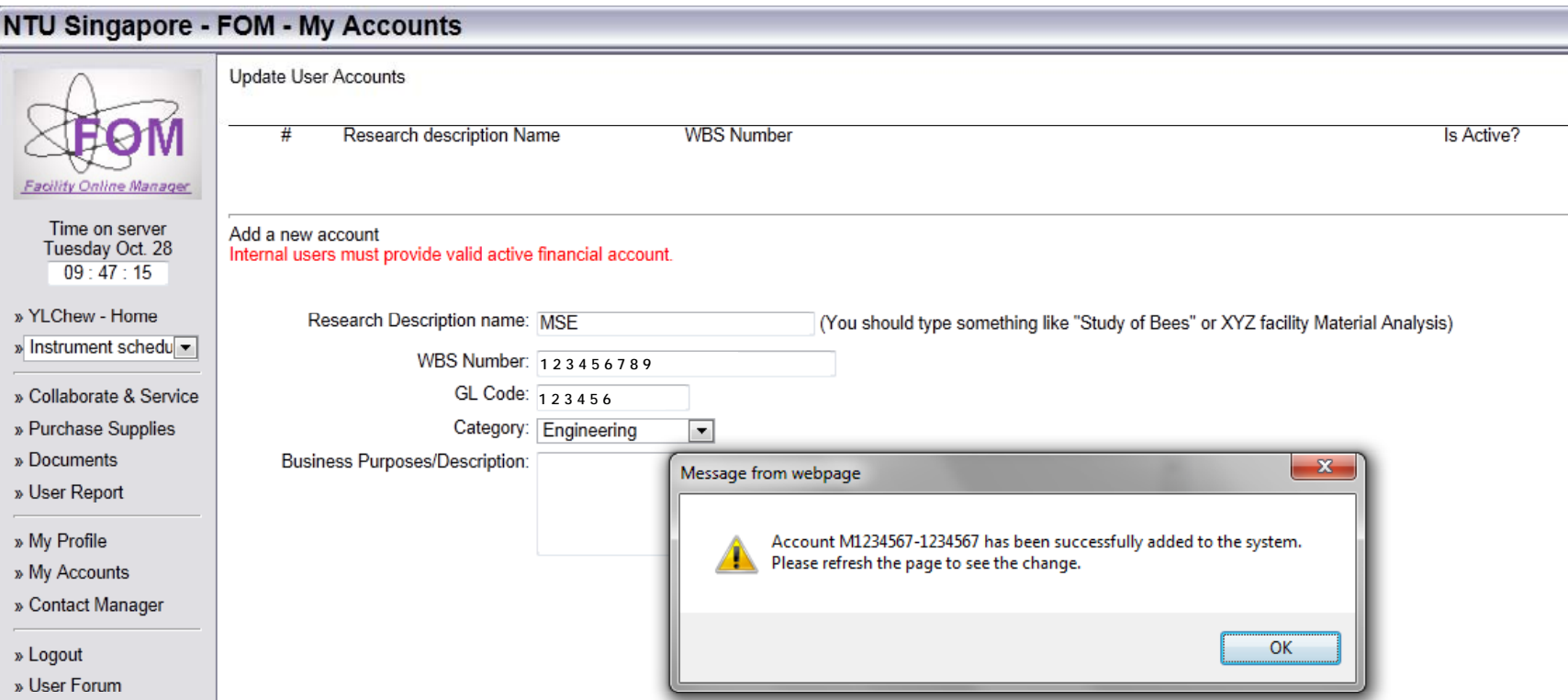

## NTU Singapore - FOM - User Home

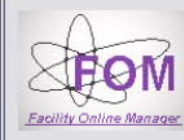

Time on server<br>Tuesday Oct. 28  $09:48:39$ 

» Instrument schedu » Collaborate & Service

» Purchase Supplies » Documents

» YLChew - Home

#### Authorized Instruments (Click to view schedule)

No instrument available. Click instrument name on right side to apply new instrument.

### Available Instruments (Click to request training or usage approval)

Select or type to search

EEE<br>Exactlities in this school

ERI**@N**<br>⊞<u>Facilities in this school</u>

MAE<br>⊞<u>Facilities in this school</u>

NEWRI<br>⊞<u>Facilities in this school</u>

SBS<br>⊞<u>Facilities in this school</u>

SCBE<br>⊞<u>Facilities in this school</u>

SPMS<br>⊞<u>Facilities in this school</u>

» My Profile » My Accounts

» User Report

» Contact Manager

» Logout

» User Forum

**School of Materials Science & Engineering 4** 

Chew Yong Li

 $\mathbf{v}$